# **Einleitung**

Die Anlage der Lieferanten-Stammdaten bildet eine Grundlage für viele automatische Programmfunktionen und steht daher in der Regel, neben der Parametereinrichtung, am Anfang der Programmeinrichtung und -nutzung.

Lieferanten-Stammdaten können sehr umfangreich eingepflegt werden. Für den einfachen Bestellprozess reicht es aber bereits aus, wenn mindestens die Adressdaten der Lieferanten hinterlegt worden sind. Allerdings sind für den Ablauf eines Bestellvorgangs auch weitere Informationen, wie z.B. Lieferzeiten, Konditionen u.v.m. wichtig. Daher verfügt dieser Programmbereich über eine Vielzahl von Erfassungsmöglichkeiten, die die gesamte Palette der Lieferanten-Informationen abdecken.

# **Formularaufbau**

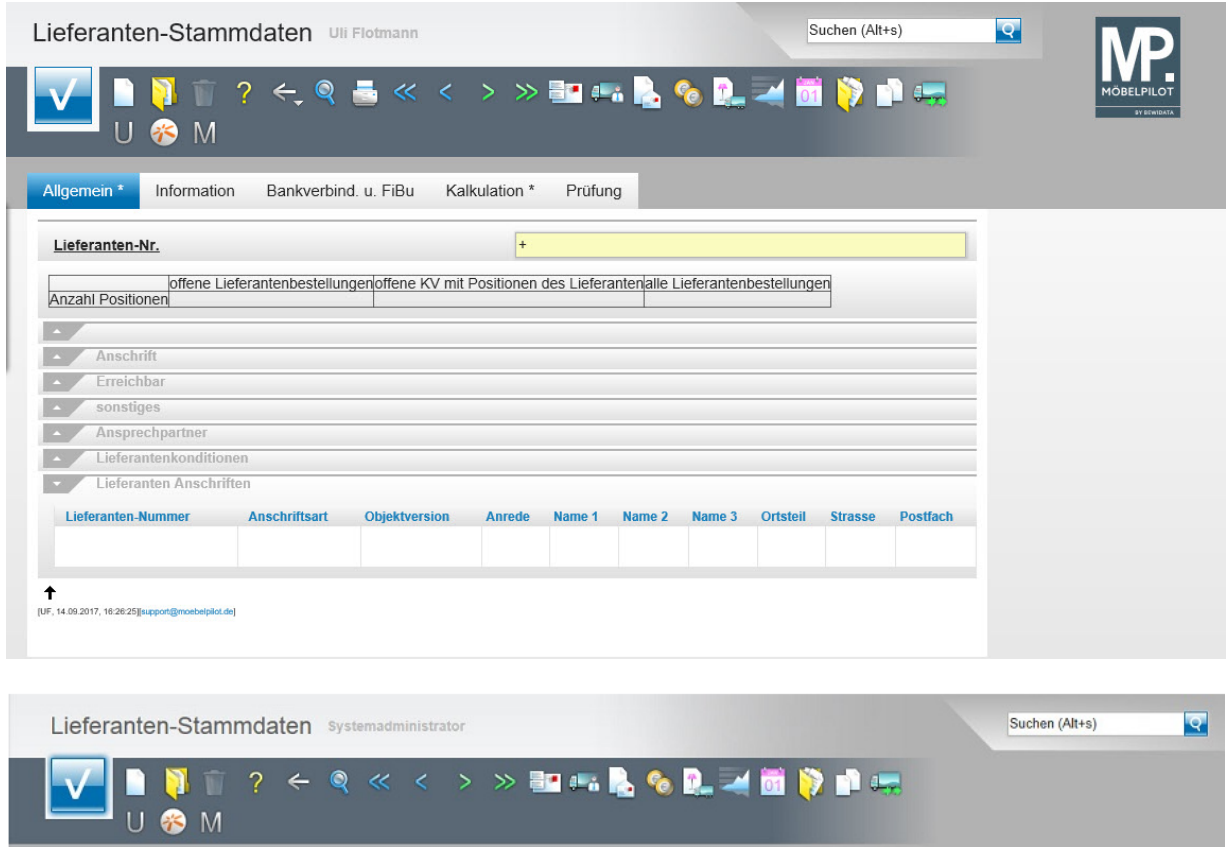

#### Button-Leiste und Suchmaschine

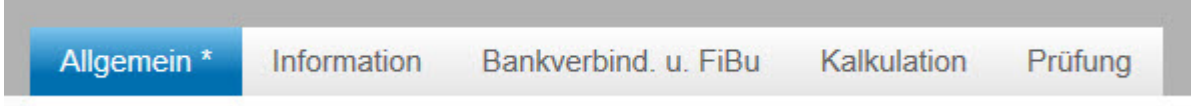

Formularreiter teilen das Gesamtformular in Themenbereiche auf. Zum Wechsel zwischen den Reitern, klicken Sie einfach auf einen Reiter. So lange man sich in dem Gesamtformular befindet, ist ein Wechsel auch ohne Zwischenspeicherung möglich. Erst wenn man das Formular verlässt, indem man beispielsweise einen Button anklickt oder ein neues Formular über das Inhaltsverzeichnis aufruft, **muss** der Speicherbutton angeklickt werden, da sonst die eingegebenen Daten verloren gehen!

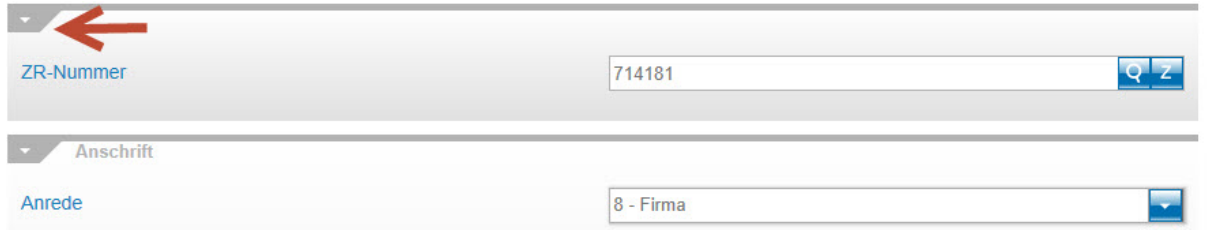

Formulare können in Themengruppen aufgeteilt sein. Einzelne Themengruppen können anwenderbezogen mit einem Klick auf den Rubrik-Pfeil geschlossen oder geöffnet werden.

# **Die Buttons**

Lieferanten-Stammdaten Uli Flotmann

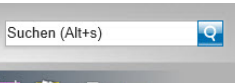

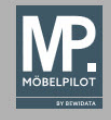

**NT** U<sup>8</sup>M

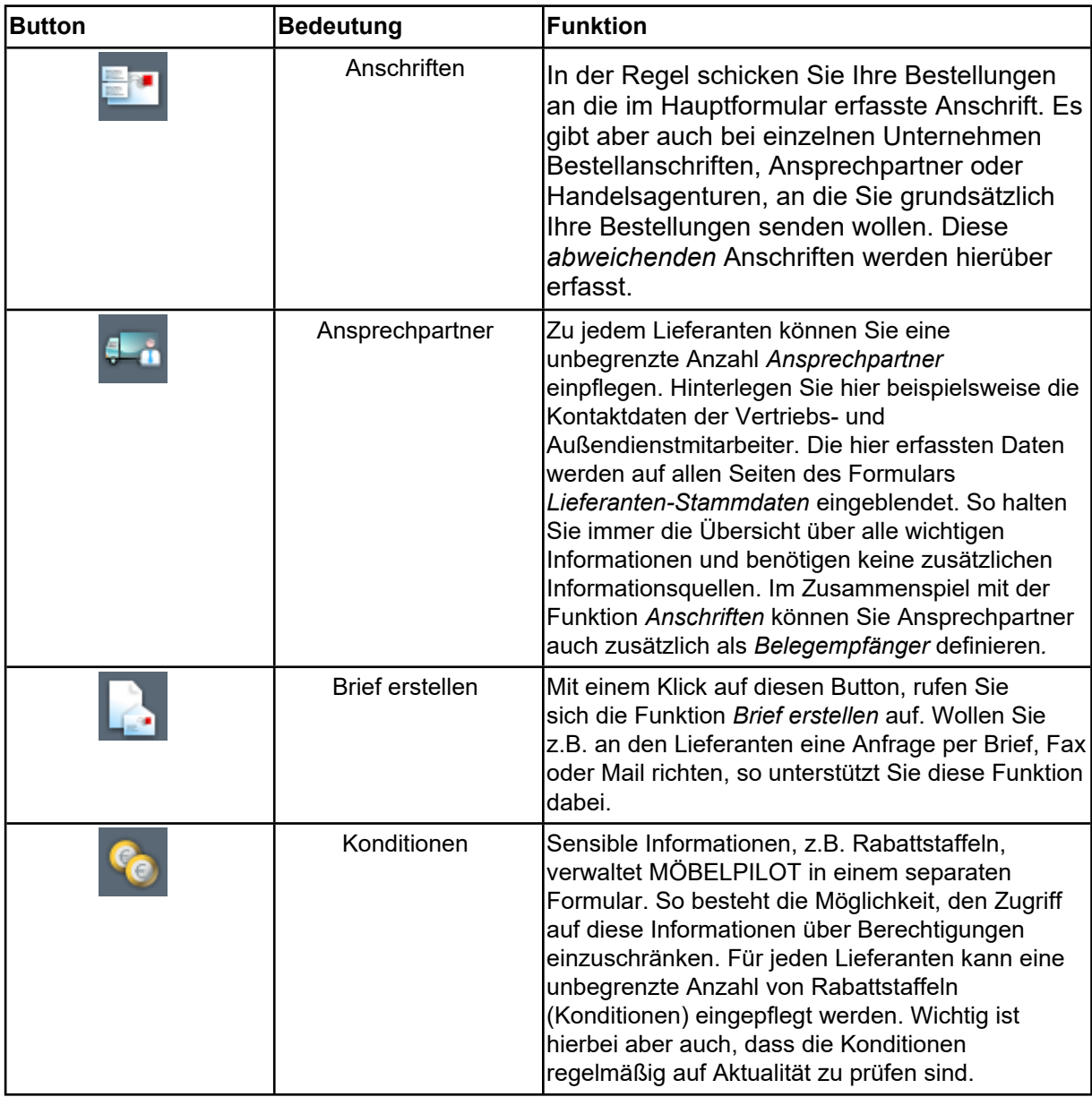

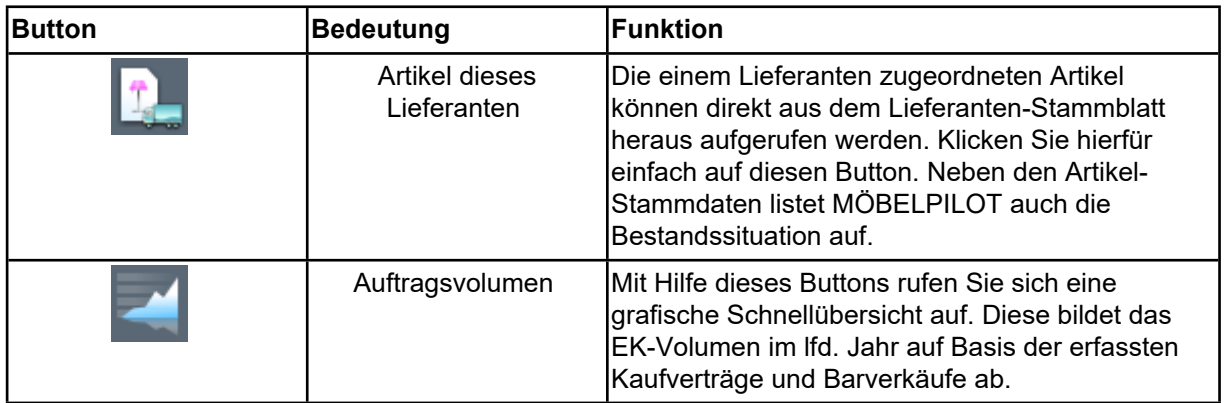

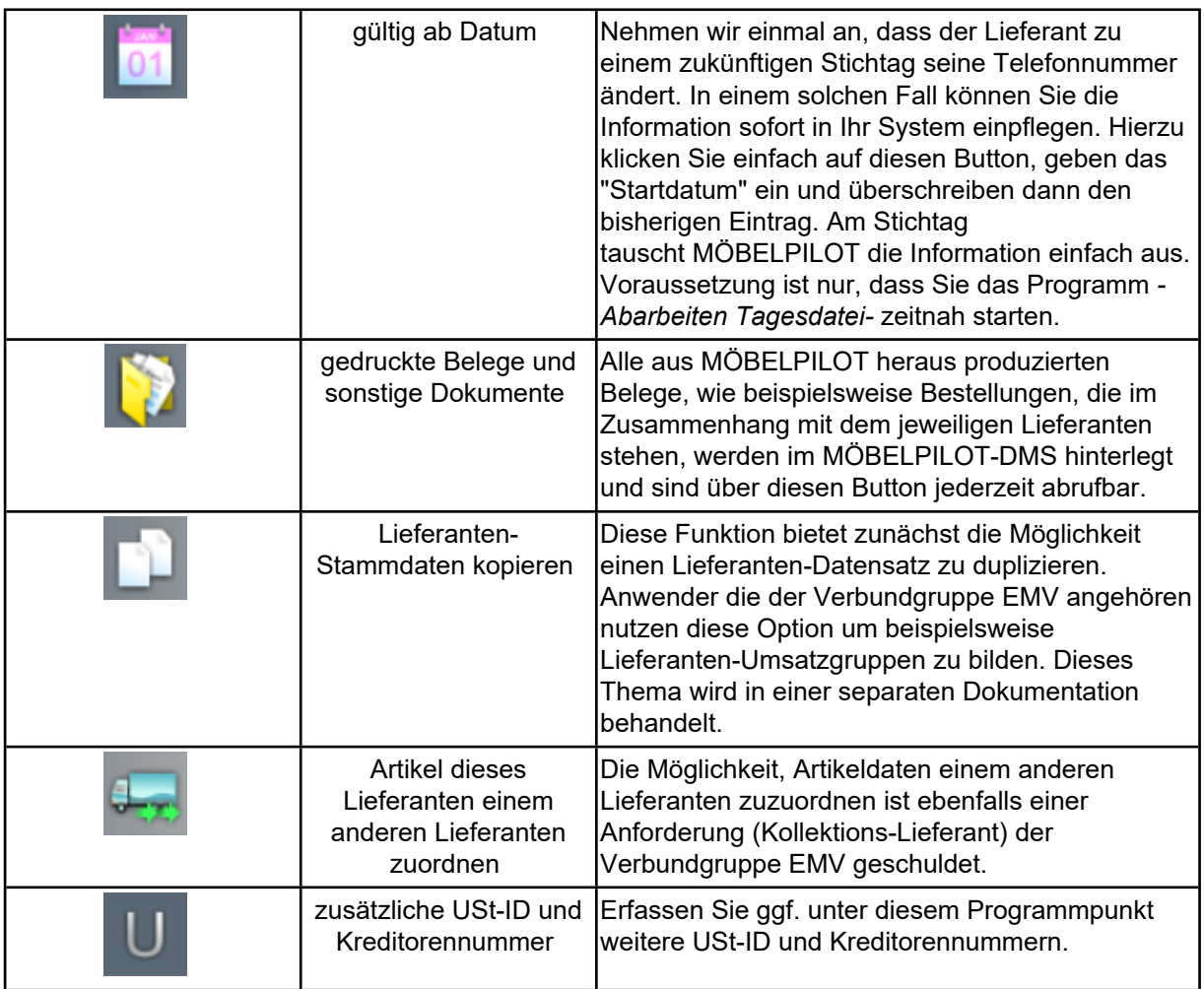

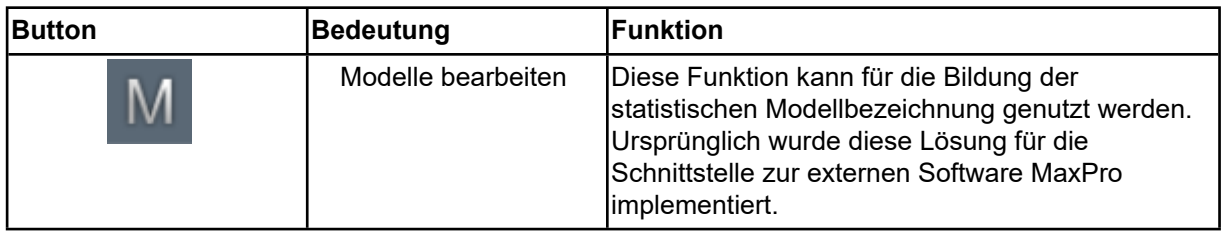

### **Die Felder**

#### **Formularreiter: Allgemein**

#### **Rubrik: Lieferanten-Nr.**

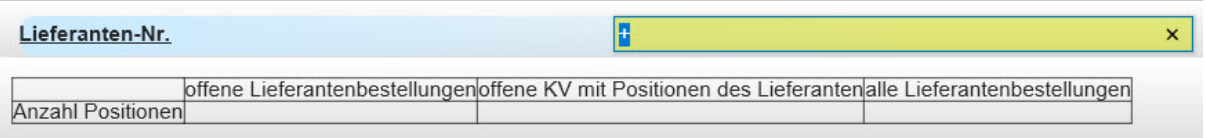

In diesem Teil des Formulars wird zunächst eine hausinterne Lieferanten-Nr. eingepflegt. Diese wird entweder vom System automatisch vergeben, oder man pflegt die Nummer manuell ein. In der Regel werden je nach Systemvorgabe 3 bis 5stellige Nummern genutzt.

Die Tabelle zeigt Ihnen immer die aktuelle Anzahl der Lieferanten- und Kundenbestellungen des jeweiligen Lieferanten an. Unterschieden wird hierbei zwischen noch offenen und allen Lieferantenbestellungen.

#### **Rubrik: ZR-Nummer**

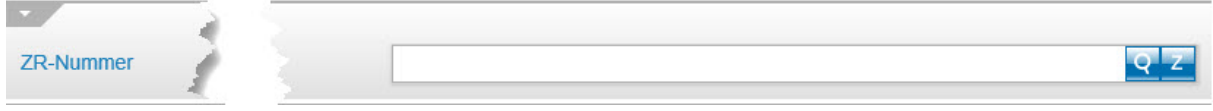

Dieses Feld hat nur für MÖBELPILOT-Anwender die auch Mitgliedshaus des EMV sind Bedeutung. Durch die Hinterlegung der verbandsinternen (Lieferanten-) ZR-Nummer und

einem Klick auf den <sup>2</sup>-Button kann z.B. die Übernahme der Stammdaten aus dem EMV-Intranet abgeschlossen werden.

#### Anschrift Anrede ÷ Name 1 Name 2 Name 3 Kurzbezeichnung **Q** Strasse Postfach PLZ (Strasse) Q<sub>c</sub> Ortsbezeichnung PLZ (Postfach) Ortsteil Land Gebiet Briefanrede

#### **Rubrik: Anschrift**

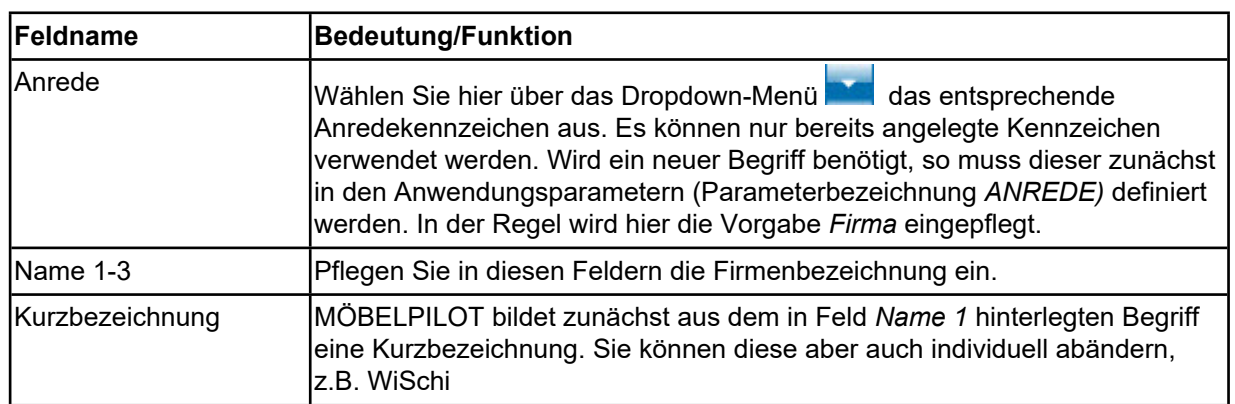

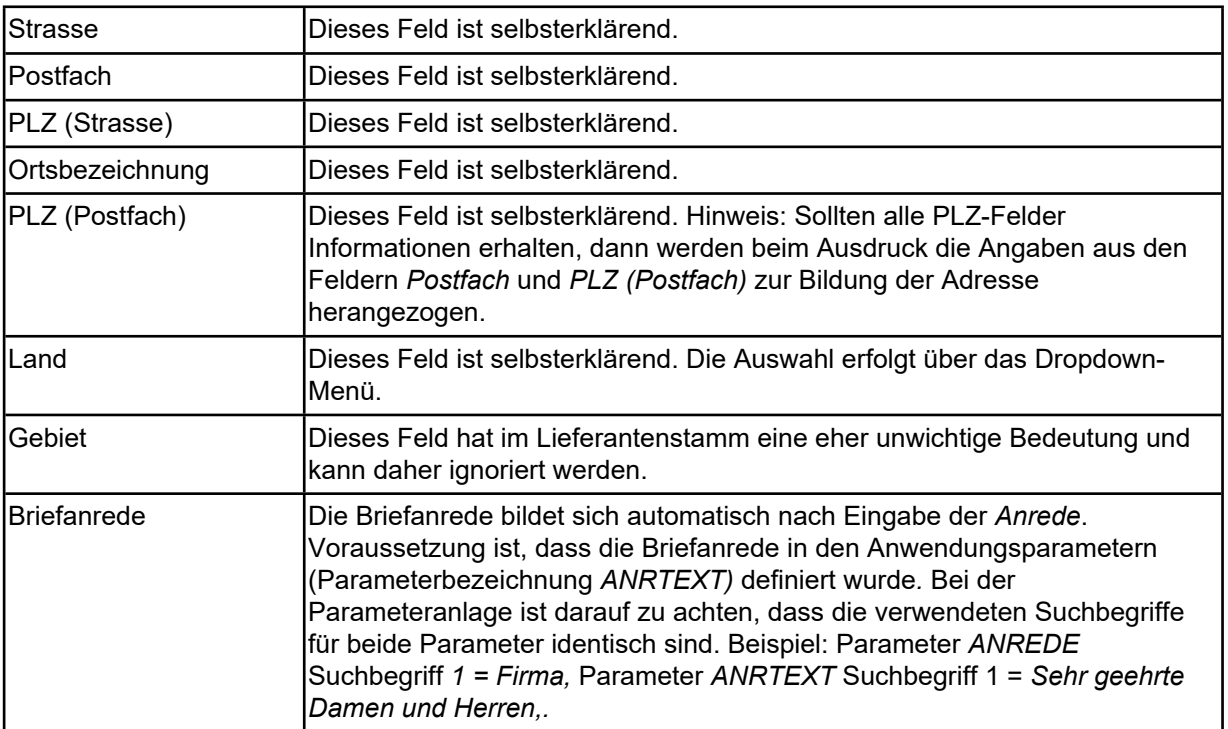

#### **Rubrik: Erreichbar**

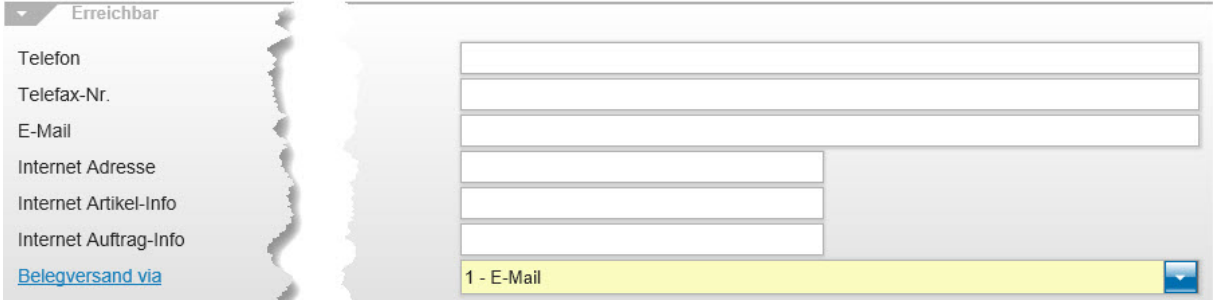

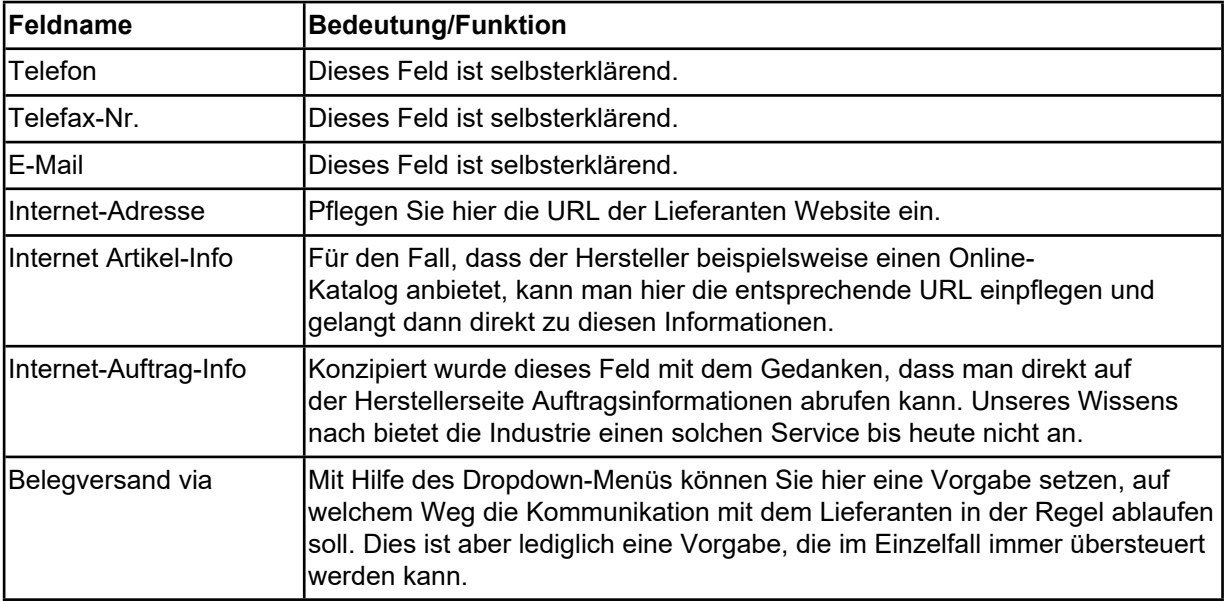

# **Rubrik: Sonstiges**

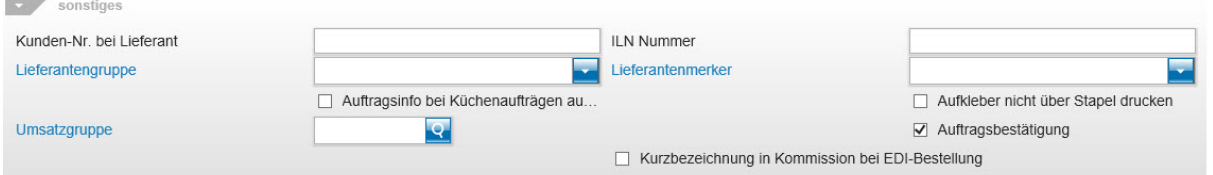

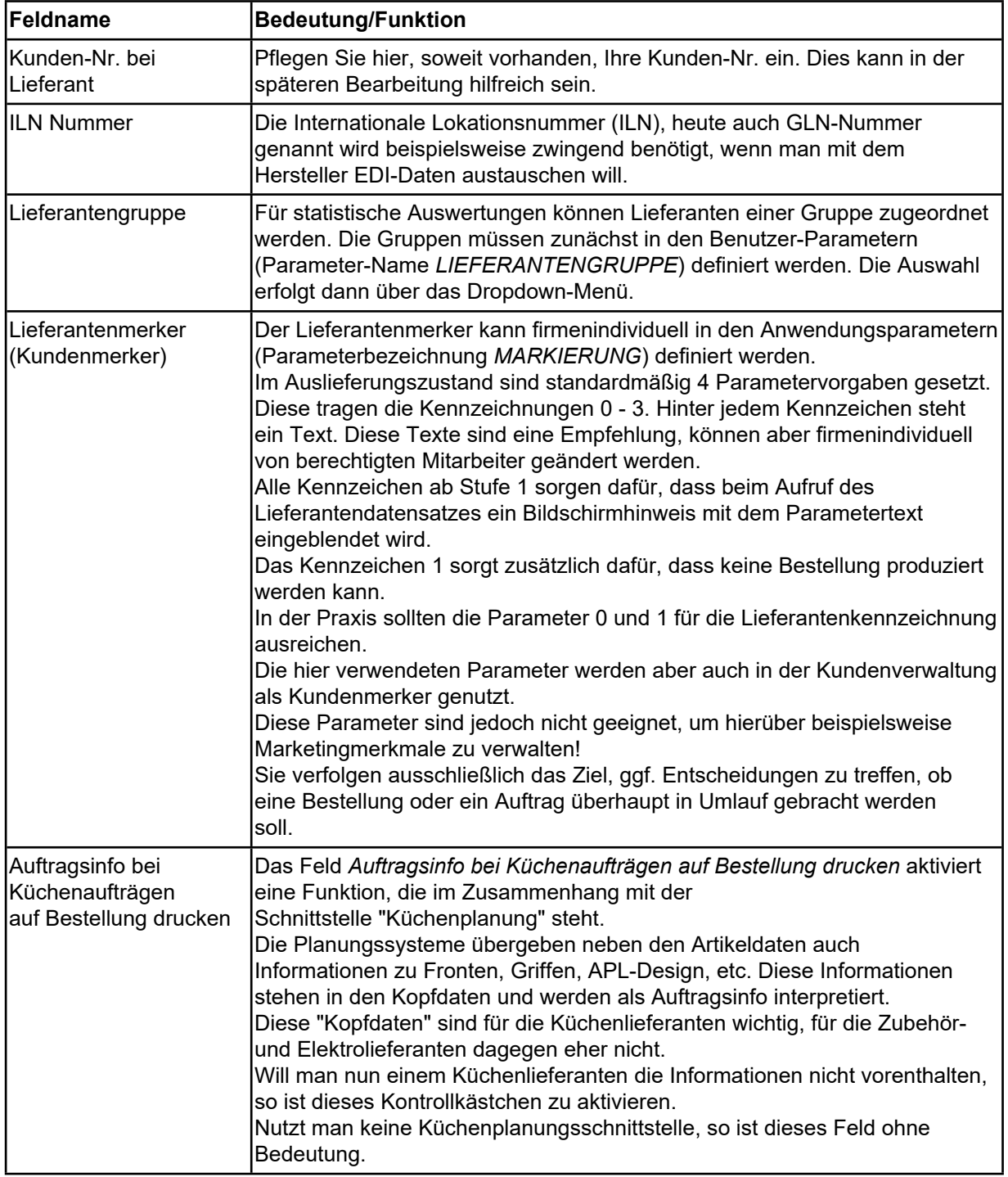

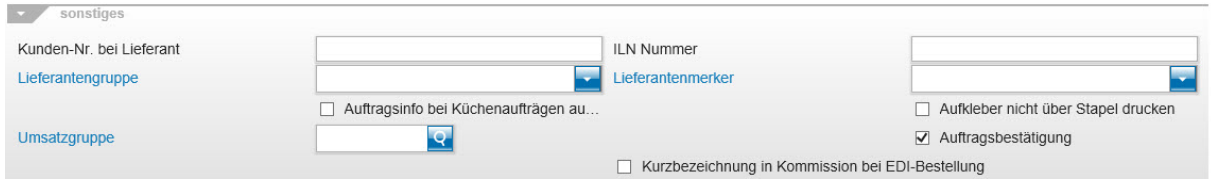

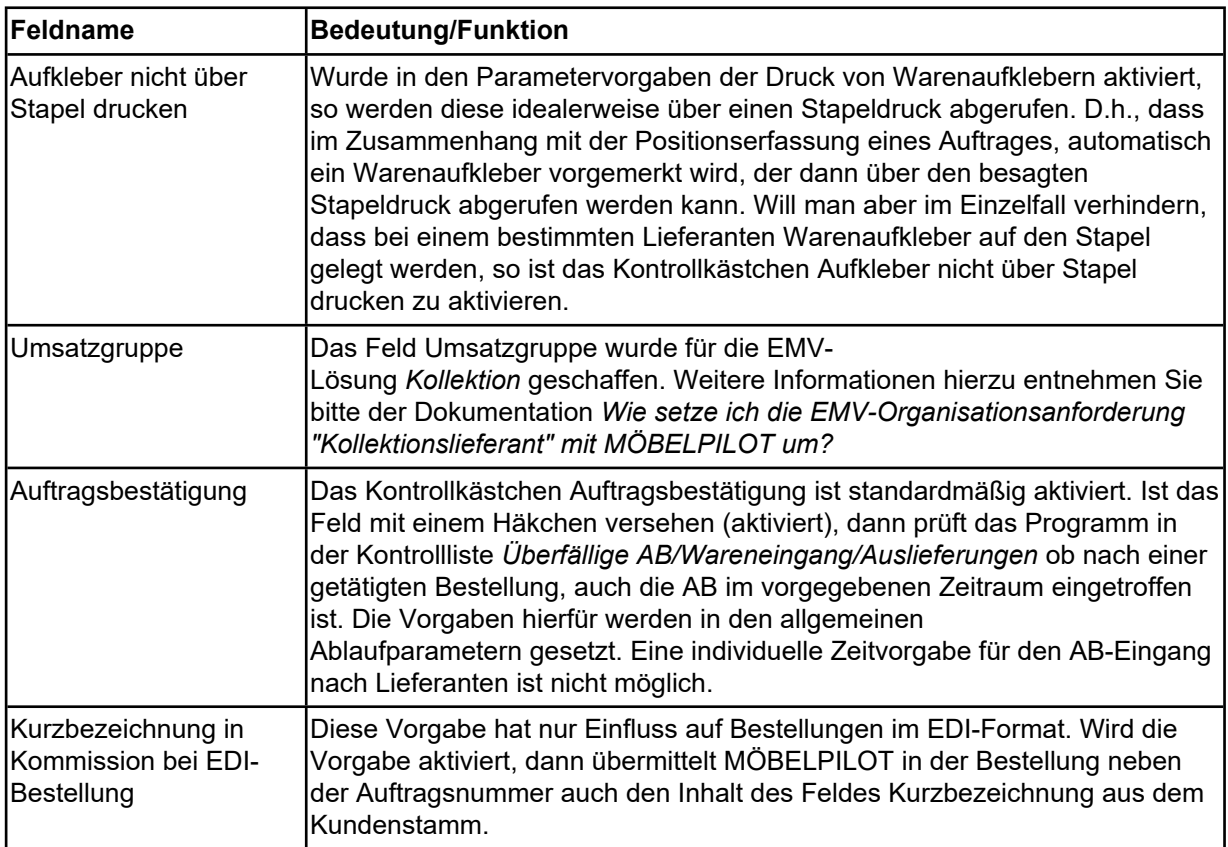

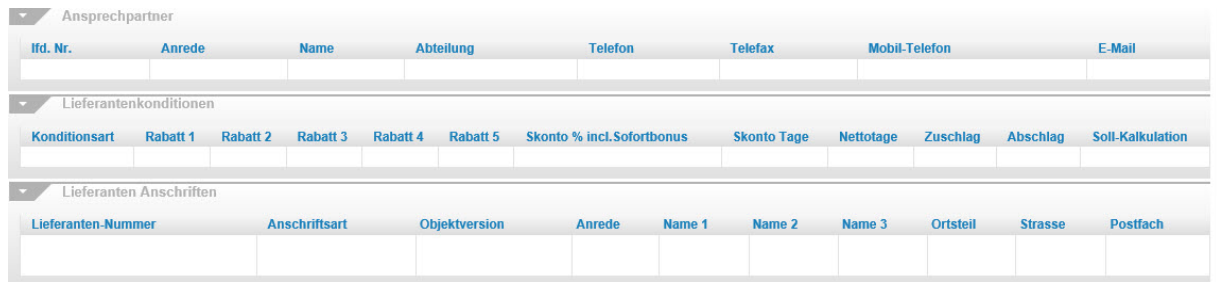

Angelehnt an das ursprüngliche Karteikartenverfahren, zeigt MÖBELPILOT auf allen Seiten des Lieferanten-Stammformulars auch die eingepflegten Ansprechpartner und abweichenden Anschriften an. Die Anzeige der Lieferanten-Konditionen hängt von der jeweiligen Anwender-Berechtigung ab.

#### **Formularreiter: Information**

#### **Rubrik: 1**

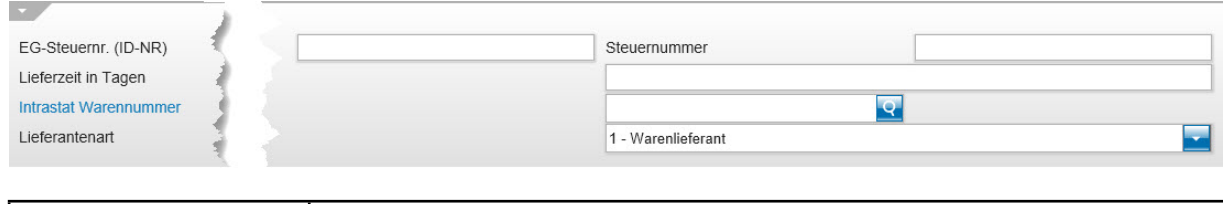

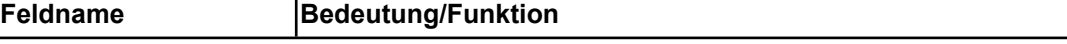

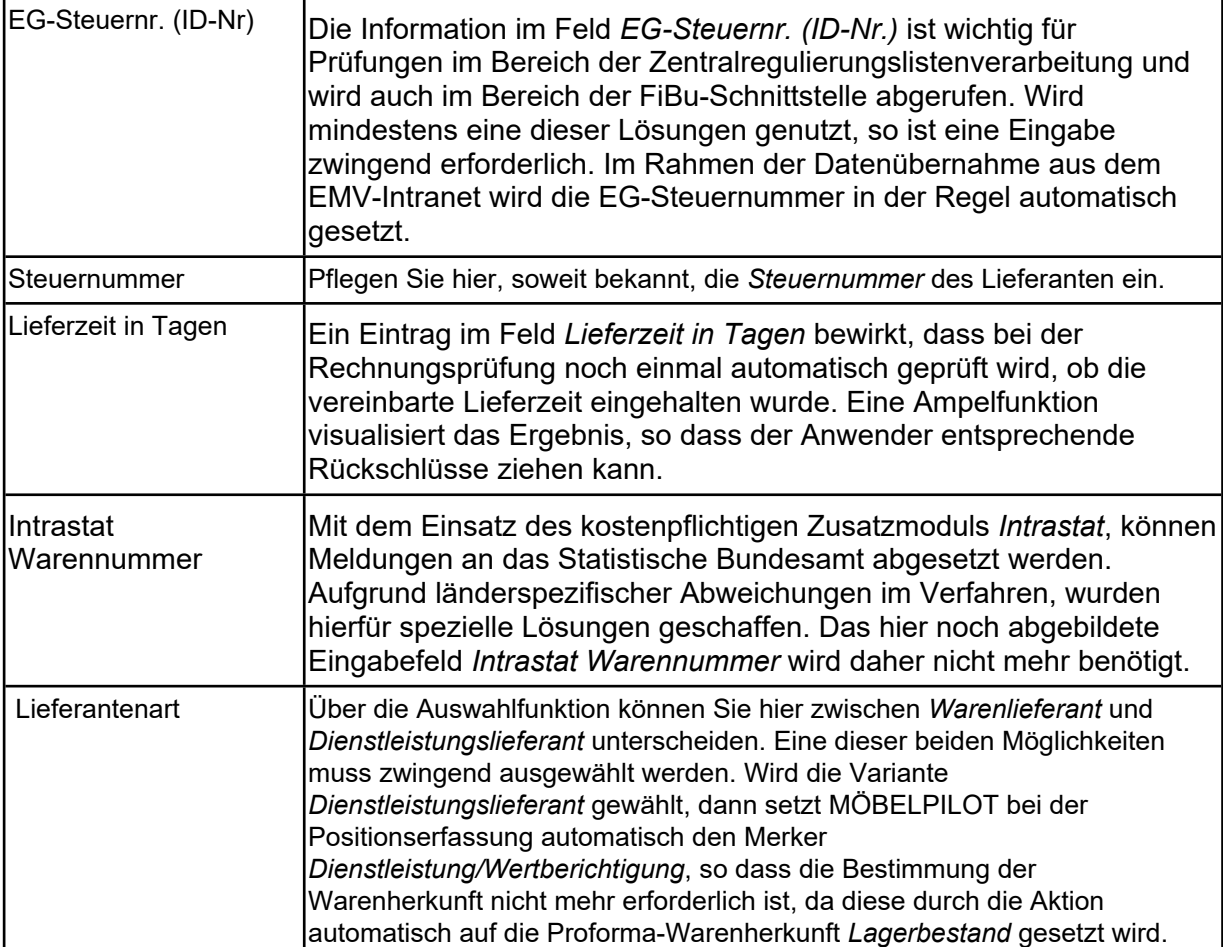

#### **Rubrik: 2**

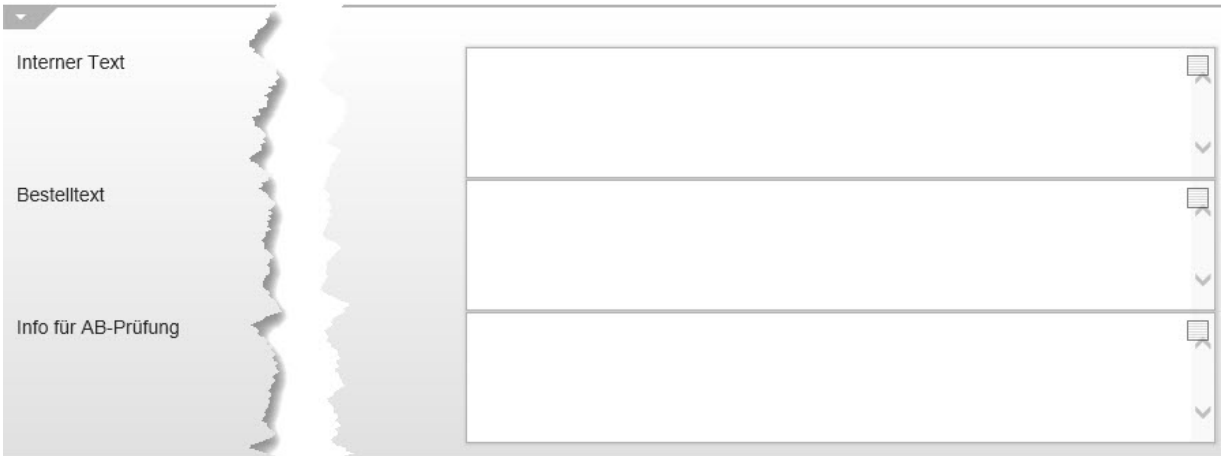

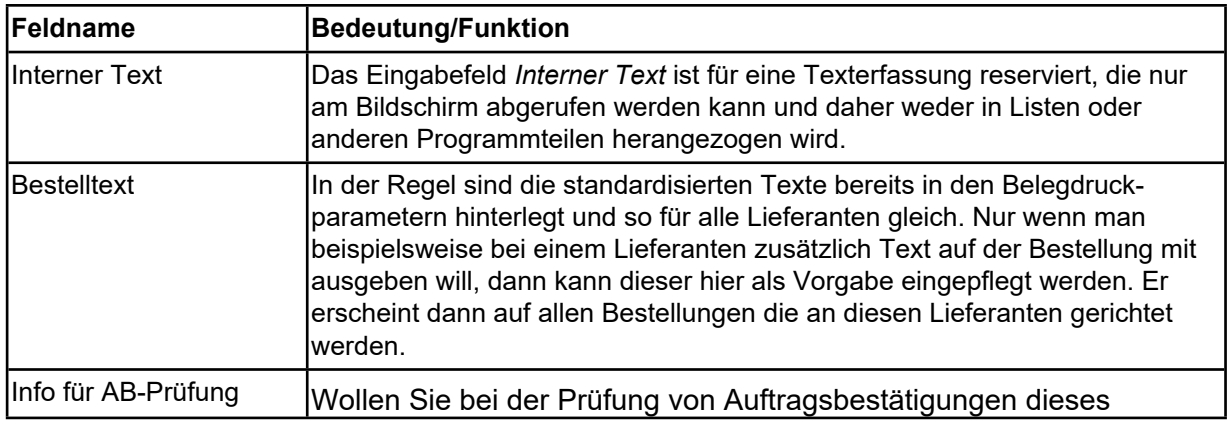

Seite 9

Lieferanten beispielsweise auf eine generelle und nicht in den Konditionen hinterlegte Vereinbarung aufmerksam gemacht werden, dann pflegen Sie die Information im Feld *Info für AB-Prüfung* ein.

### **Formularreiter: Bankverbindung und FiBu**

#### **Rubrik: Konto 1 u. 2**

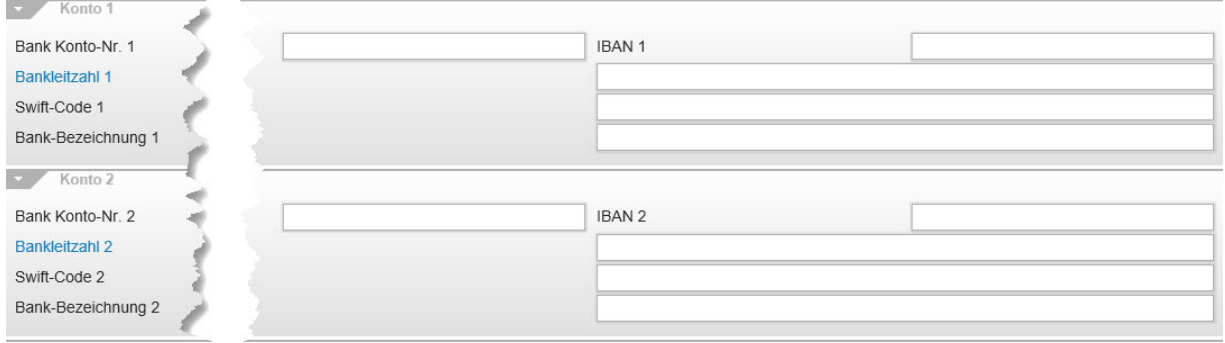

Die in diesem Formularteil einzupflegenden Stammdaten können über die FiBu-Schnittstelle auch an die Finanzbuchhaltungsprogramme übertragen werde. In der Praxis werden allerdings diese Daten von den Buchhaltern/-innen meistens direkt in der FiBu hinterlegt.

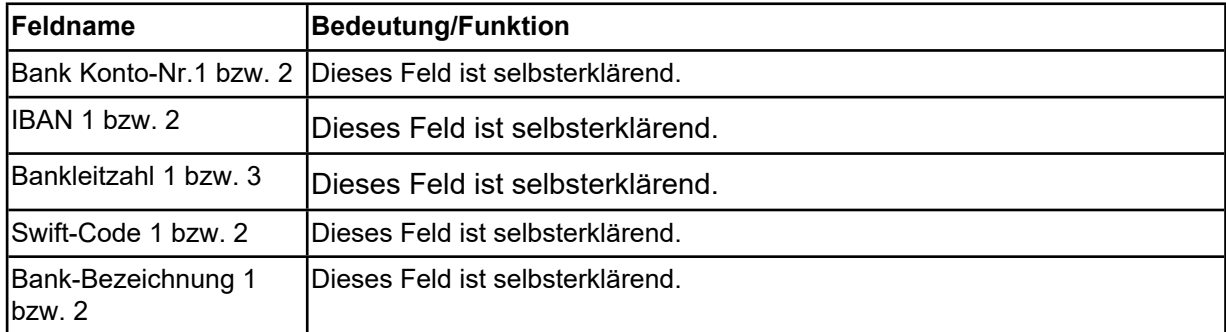

#### **Rubrik: FiBu**

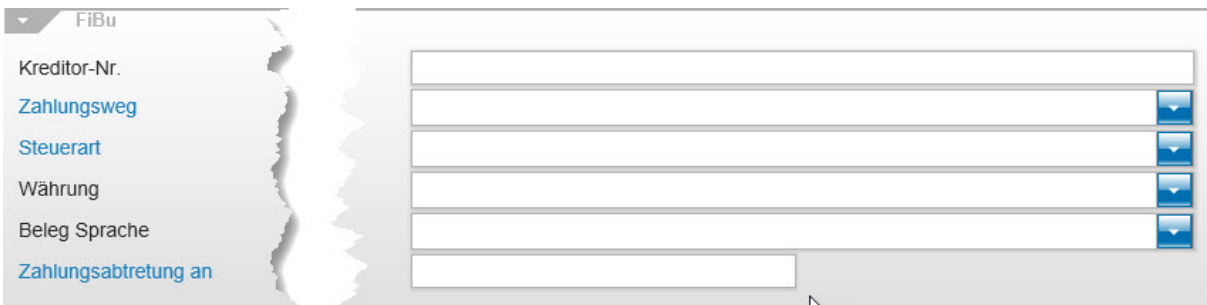

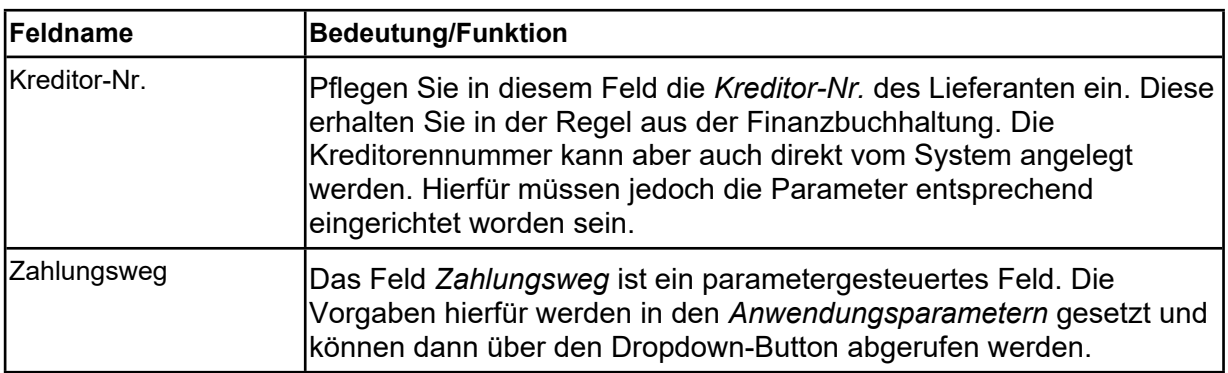

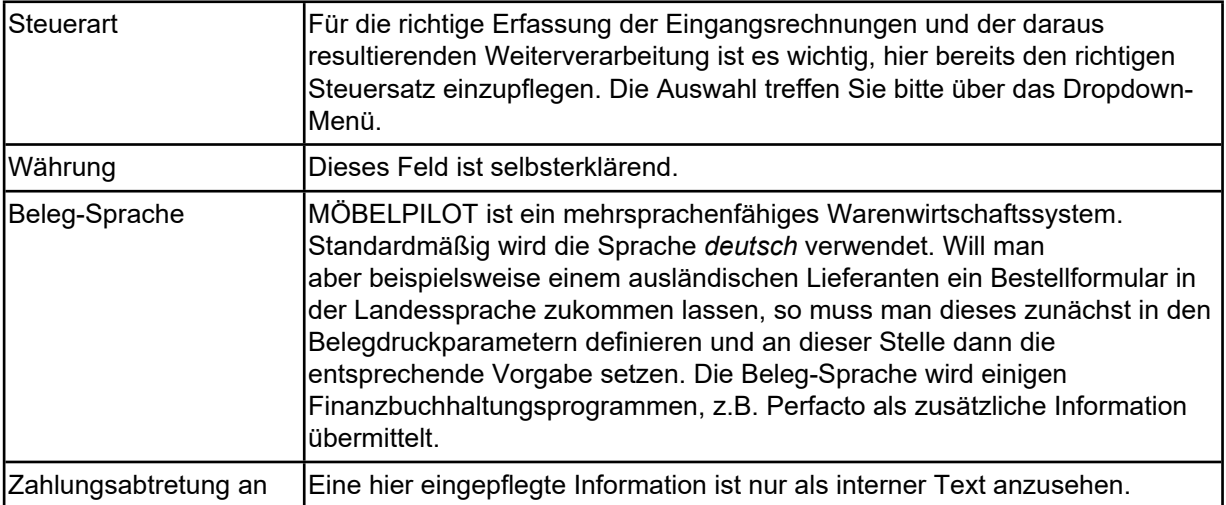

# **Formularreiter: Kalkulation**

#### **Rubrik: 1**

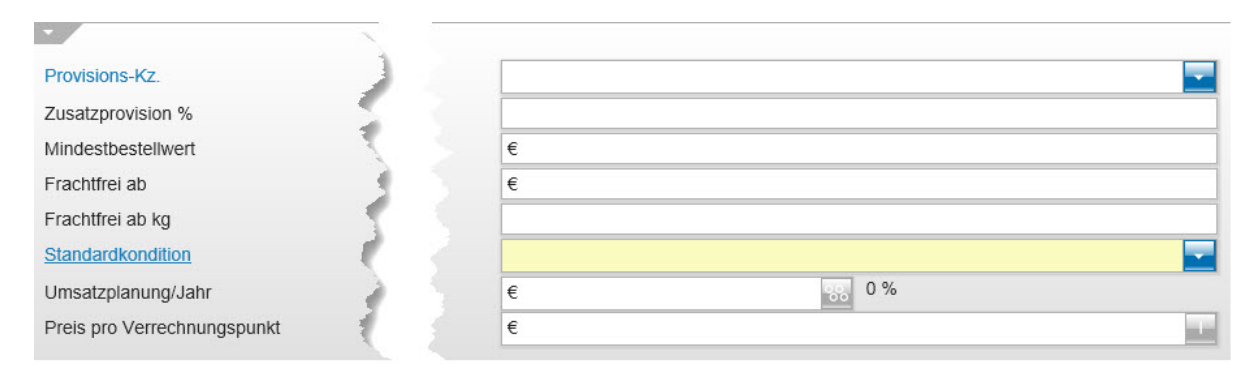

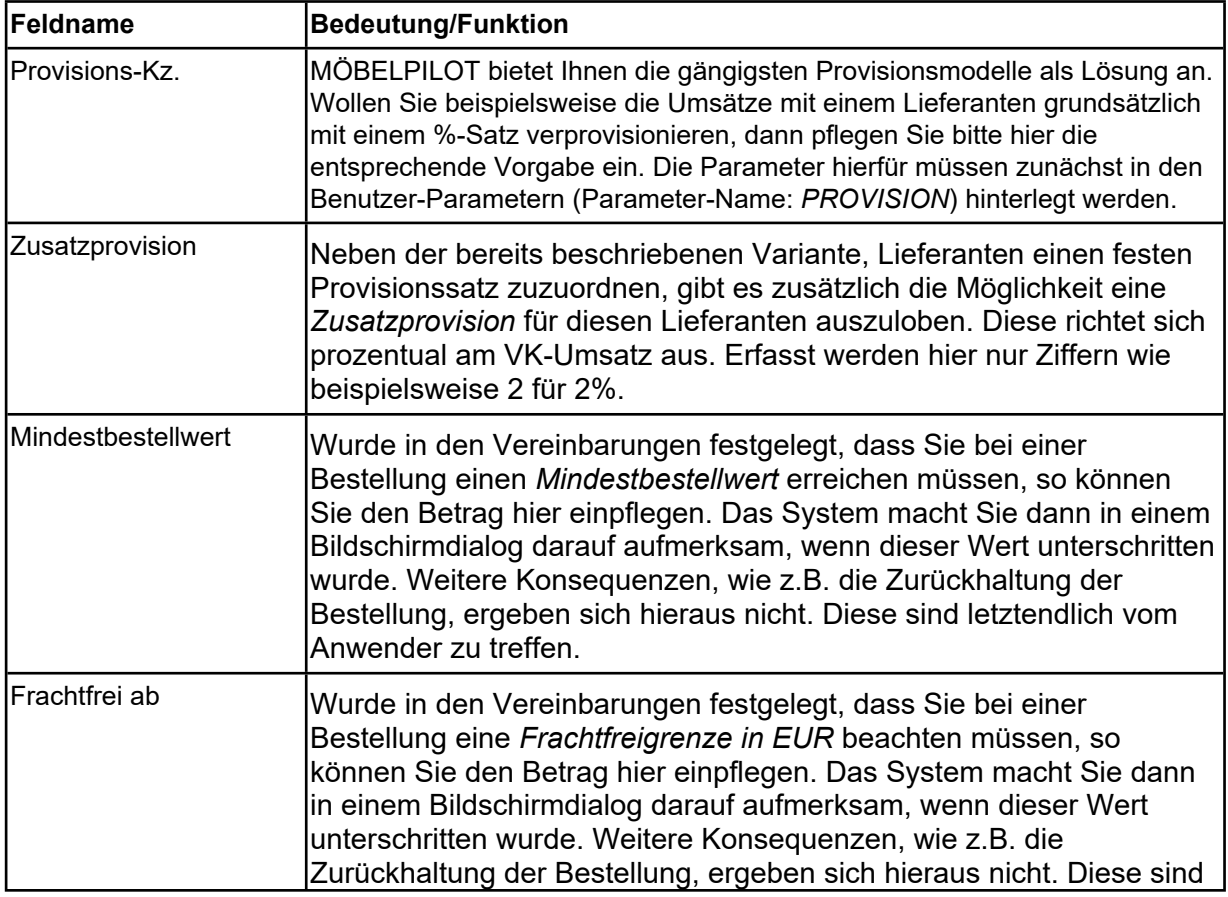

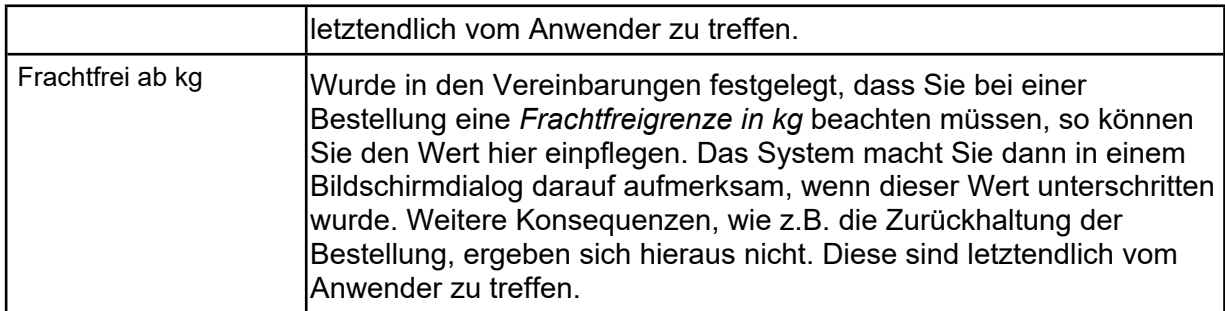

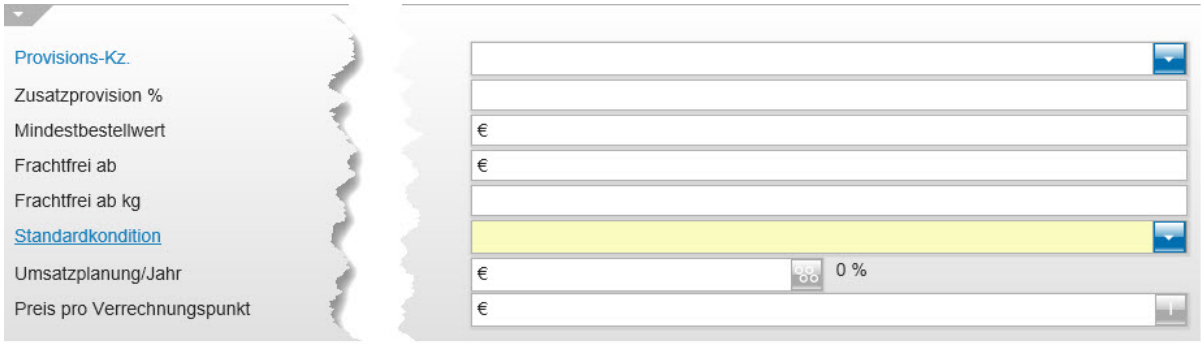

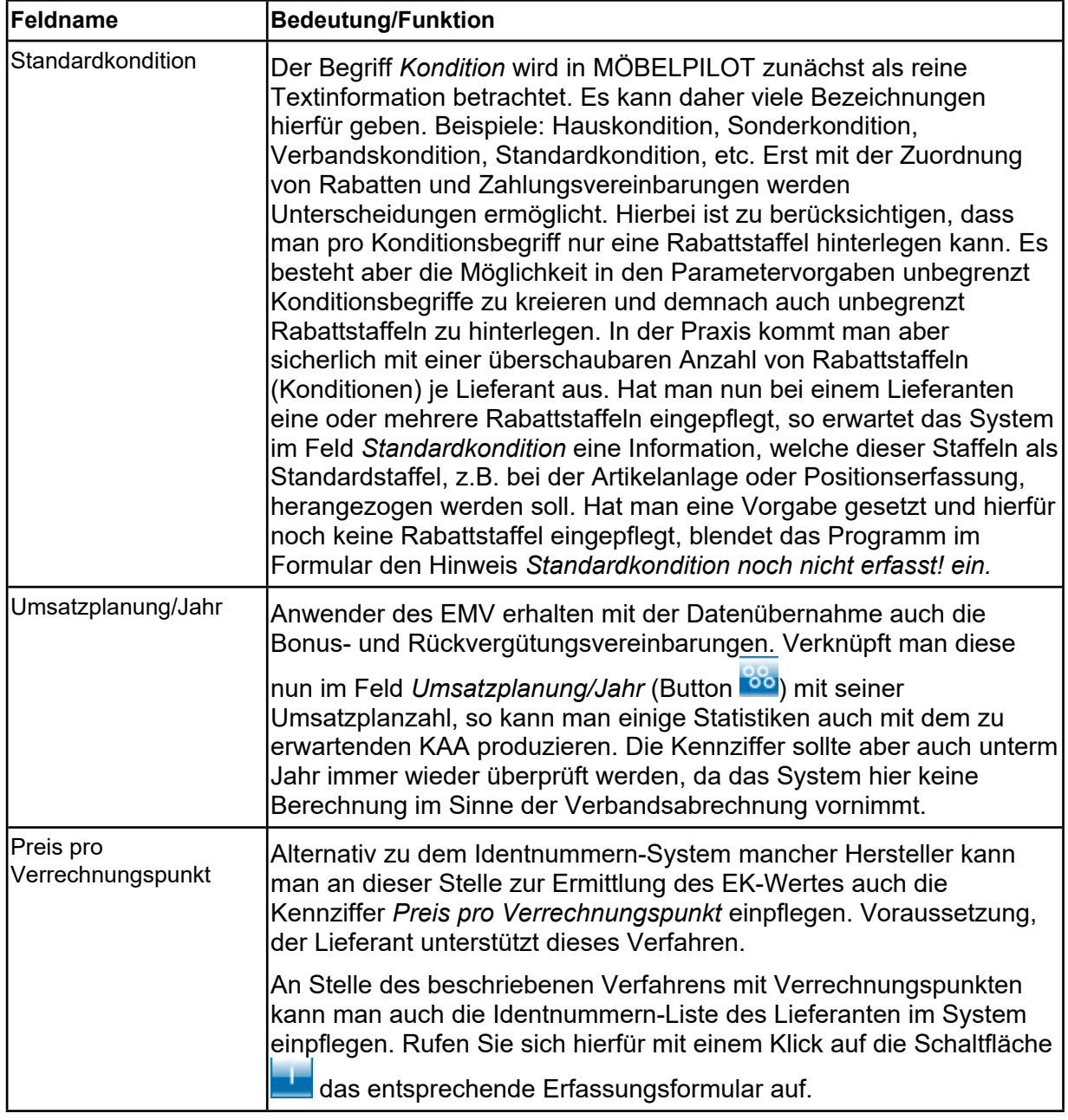

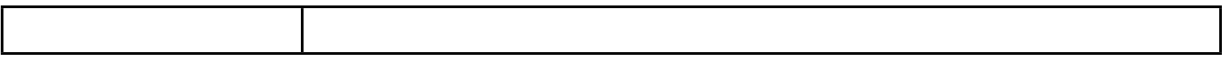